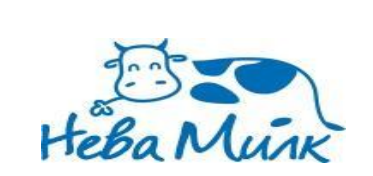

### *Установка мобильного*

#### *приложения*

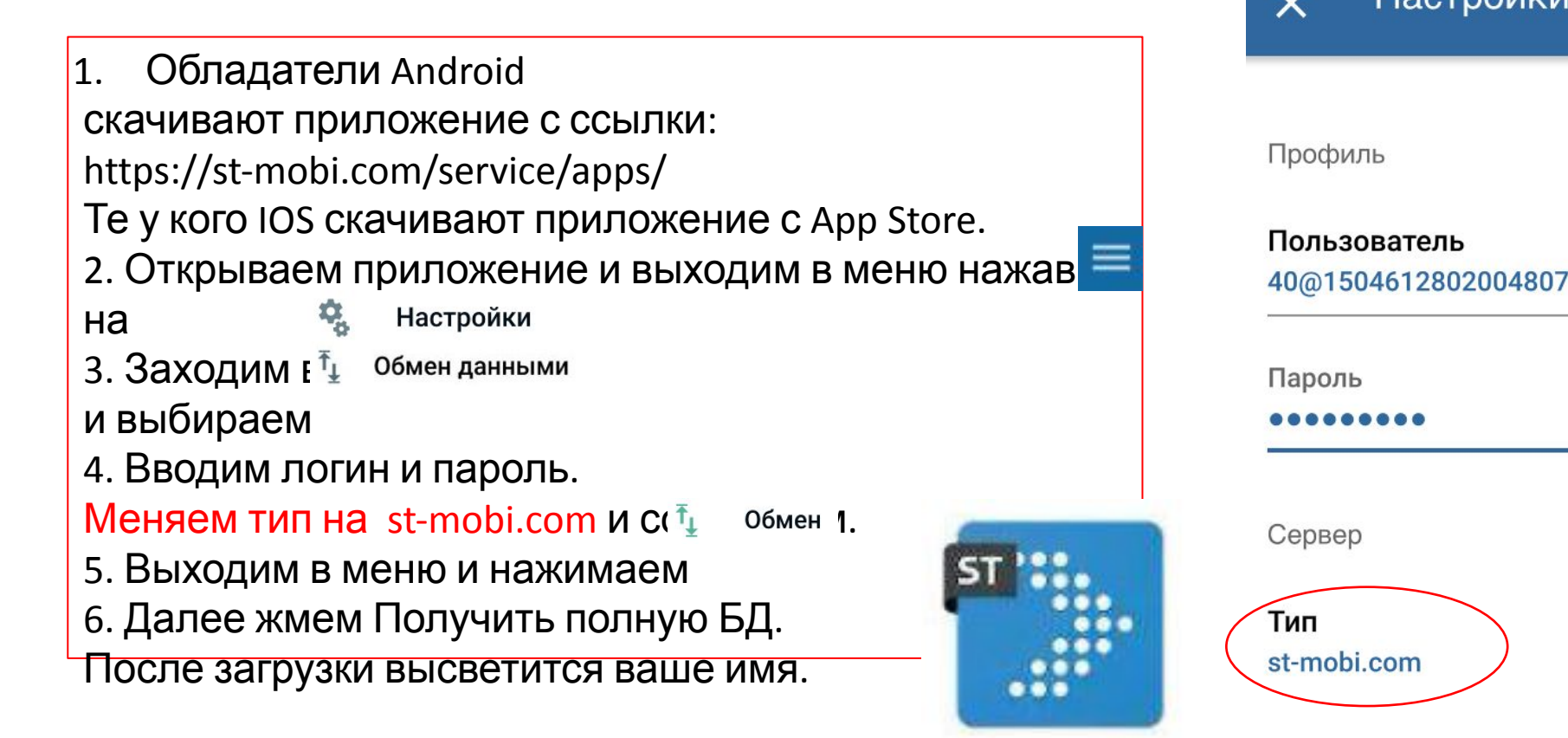

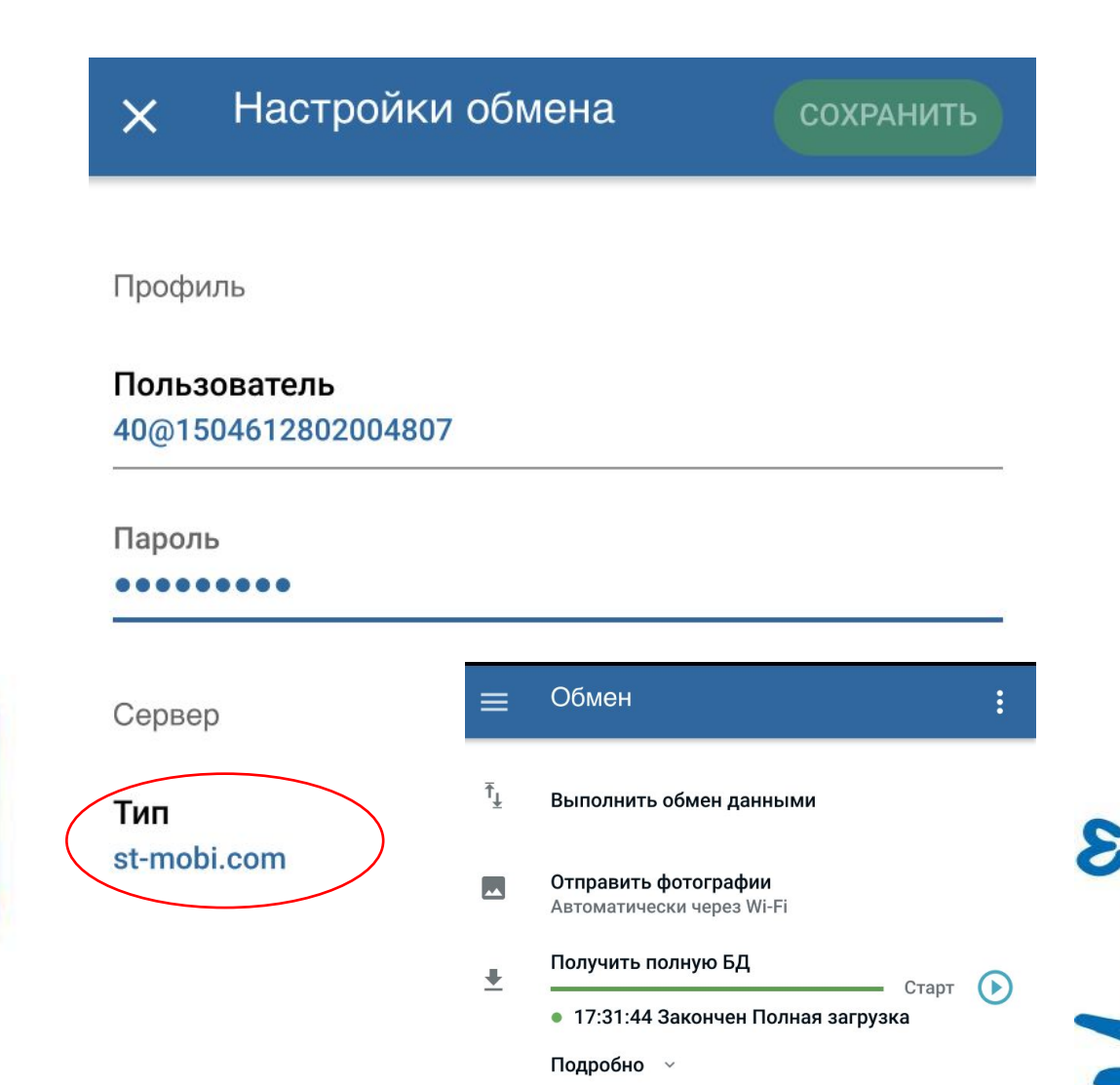

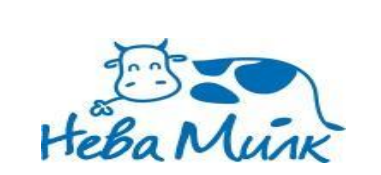

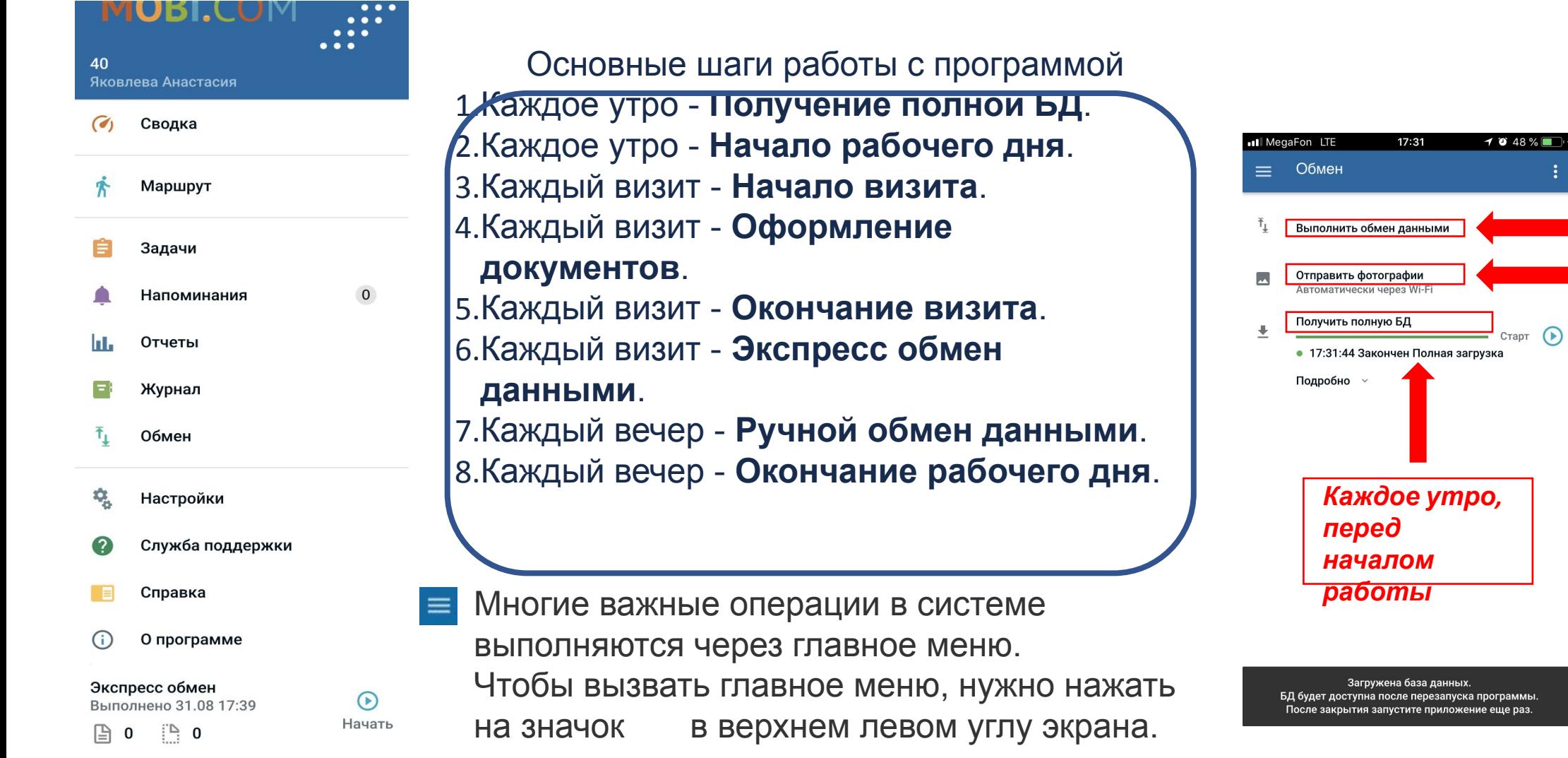

*В фоновом режиме после*

*визита Каждый вечер*

*середине дня*

*каждого*

 $%$   $\Box$ }

*по wi-fi и, можно, в*

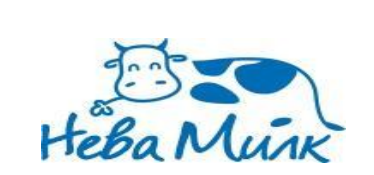

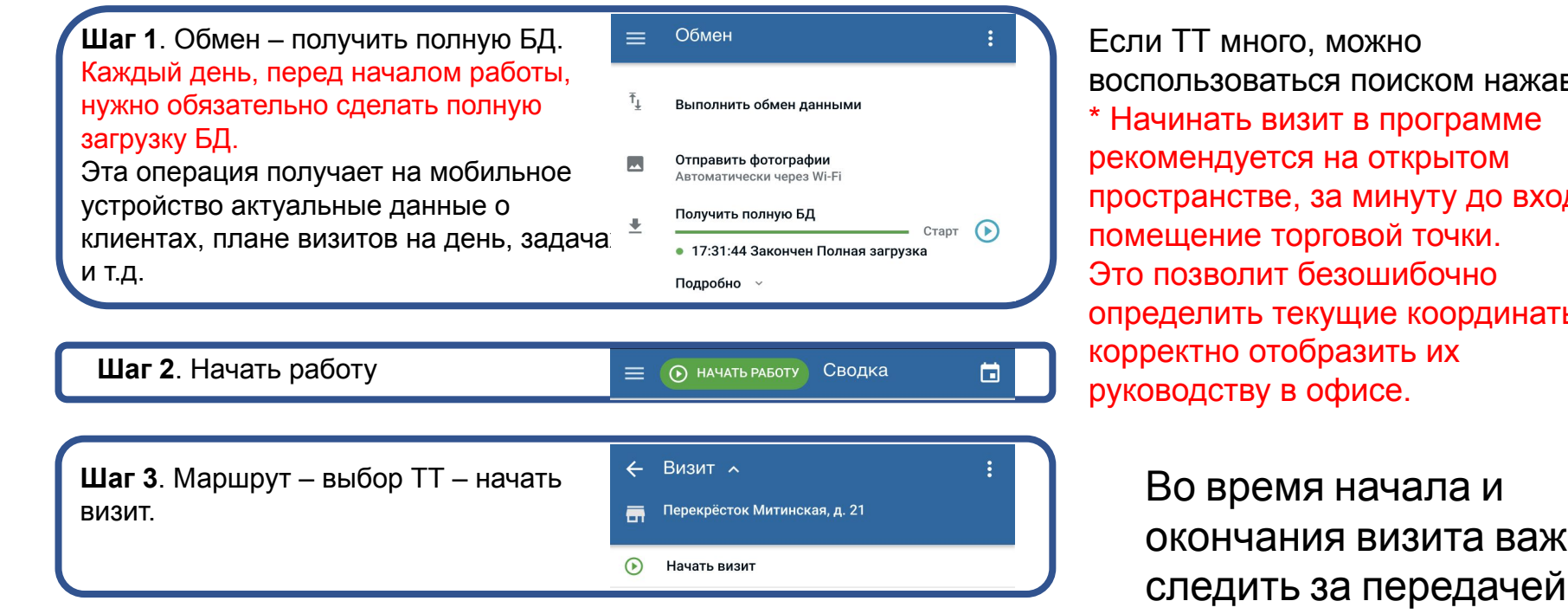

**Шаг 4.** Оформление документов. (\* - обязательное заполнение документа. Визит невозможно будет закрыть, пока документ не сделан.) Зелеными галочками отмечаются документы, которые успешно оформлены и сохранены.

> Общий блок Мерчандайзинг Фотоотчет Заметки в TT  $\checkmark$

Если ТТ много, можно воспользоваться поиском нажав \* Начинать визит в программе рекомендуется на открытом пространстве, за минуту до входа в помещение торговой точки. Это позволит безошибочно определить текущие координаты и корректно отобразить их руководству в офисе.

Во время начала и окончания визита важно следить за передачей местоположения. Внизу экрана должен гореть зелёным знак  $\bullet$ . – это означает, что передача данных о местоположении проходит корректно.

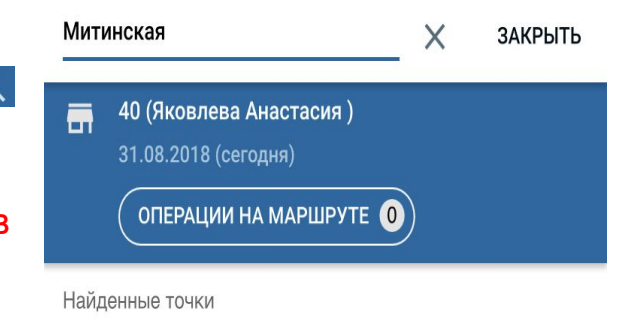

- Billa Митинская, д. 53 Митинская улица (дублер), 53, город район Митино, Москва, РФ, 125368
- © Авоська Митинская, д. 56 Митинская улица, 56, город район Митино, Москва, РФ, 123430
- Перекрёсток Митинская, д. 21 Митинская улица (дублер), город район Митино, Москва, РФ, 125310

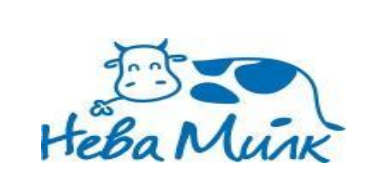

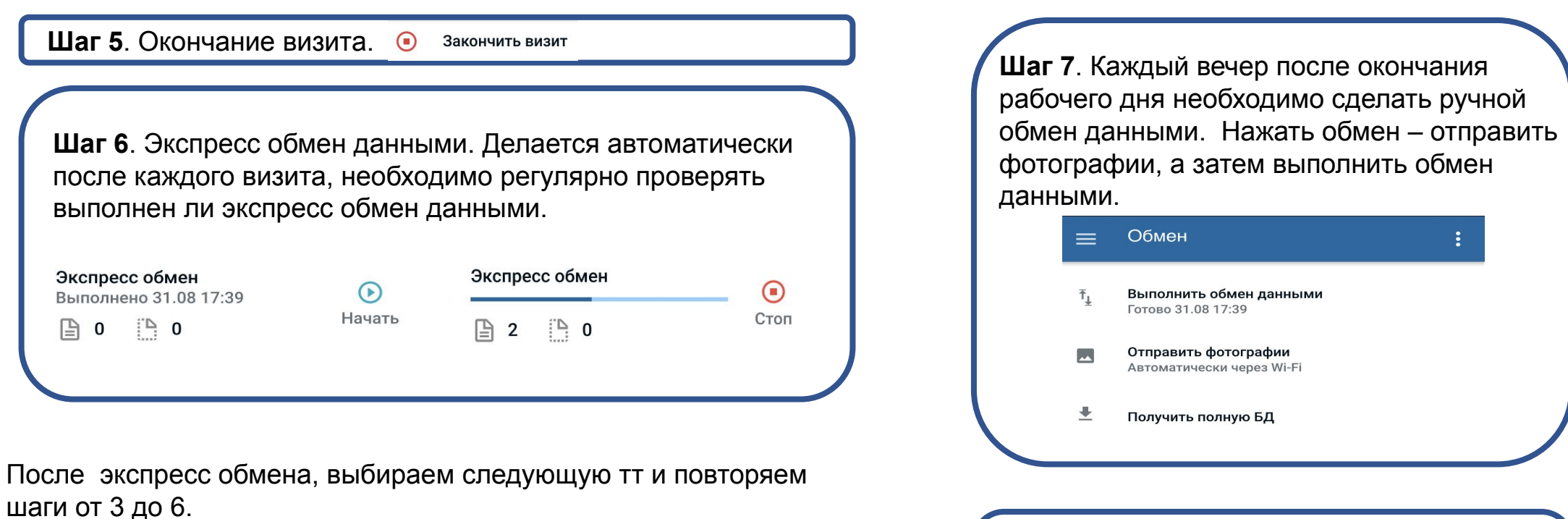

**Шаг 8**. Окончание рабочего дня. Чтобы окончить рабочий день, нажмите кнопку **стоп** в правом верхнем углу и выберете закончить работу.  $\bigodot$  MAPWPYT

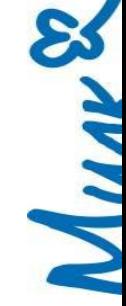

(812) 319-7326 (495) 287-1974

Если появилась необходимость сделать доп. визит не по

**МАРШРУТ** 

Визиты 0 из 0 (+0)

маршруту, то необходимо выбрать ТТ из вкладки территория.

**ТЕРРИТОРИЯ** 

 $\mathbf{r}_{\perp}$ 

 $\Theta$ 

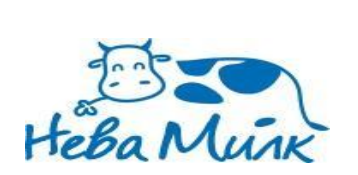

# *Документ мерчандайзинга.*

Мерч... Перекрёсток С<sub>і</sub> белевская д. 24 РЕКВИЗИТЫ ДОКУМЕНТА ☺ Фильтр: Выбранные товары  $X$  Мерчандайз...  $\vee$ Becoroù Сыр Пармезан Dolce 1 кг. 3206443  $-$  LIT. Масло ТО 180 гр 3026226  $M67$  $D$ - шт. Масло ТО 450 гр 3247613  $p$ .  $-111T$ . Масло Число МУ 180 гр 3660219  $-III$ T. Нарезка Сыр Dolce Тертый 150 гр 3433812 **M77**  $\text{IIT}$ . Сыр ГС Голландский 125 гр 3447384  $-111T$ . Сыр ГС Гурманский 150 гр 3398889  $-$  LIT. Сыр ГС Российский 125 гр 3447382  $-$  LUT. Сыр ЗЕ Гауда 150 гр 3499057  $\mathbf{F}_\perp$   $\odot$ Итого 0 позиции(й)

Прежде чем заполнять документ мерчандайзинга, убедитесь, что выключен фильтр!

При включенном фильтре отображаются дня все опзинии, которые я указаньма <mark>уаточни</mark>еь по каждому SKU:

1. Ост. ТТ - фактическое количество данной позиции находящееся в торговой точке.

- 2. Регулярная цена цена на данную позицию без каких-либо скидок.
- 3. Акционная цена цена со скидкой на позицию.
- этимдленных делатаютемидной позицией (на основном месте продаж)<br>4. Фейсинг кол-во фейсов с данной позицией (на основном месте продаж)<br>5. ДМП заполняется только в том случае, если данная позиция стоит в ТТ на 4. Фейсинг – кол-во фейсов с данной позицией (на основном месте продаж)

дополнительном месте продаж. Указываем количество фейсов на ДМП именно этого SKU.

6. Комментарий – выбирается вариант из выпадающего списка.

При значении 0 на остатках, комментарий заполняется ОБЯЗАТЕЛЬНО, с указанием причины появившегося OOS.

7. Комп.остатки – заполняется при условии виртуального стока по этой позиции, пишем остаток из компьютера.

Заполняется ОБЯЗАТЕЛЬНО, если обнаружен виртуальный сток.

8. Пояснения – более подробное описание причины OOS или любых других проблем

с позицией(не списывают вирт. сток, не приходит с РЦ, пересорт, не

срабатывает автозаказ и т.д.). Любую информацию, которую вам предоставили Т пишем сюда. www.nevamilk.com

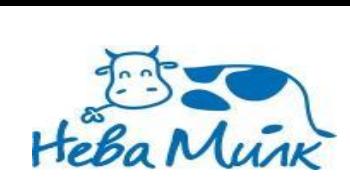

### *Комментарии при OOS.*

При появлении OOS, необходимо обязательно указать причину в колонке комментарий.

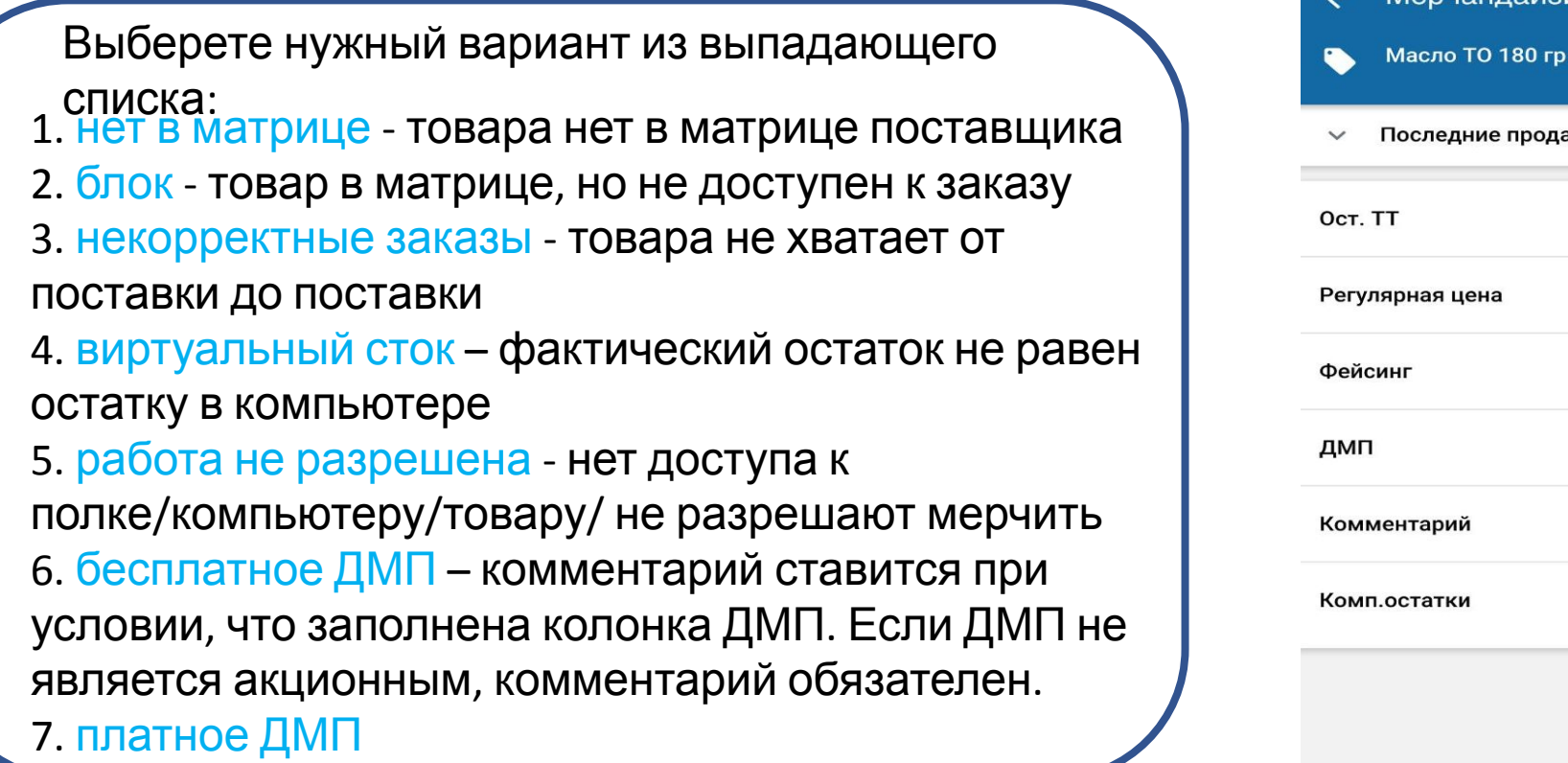

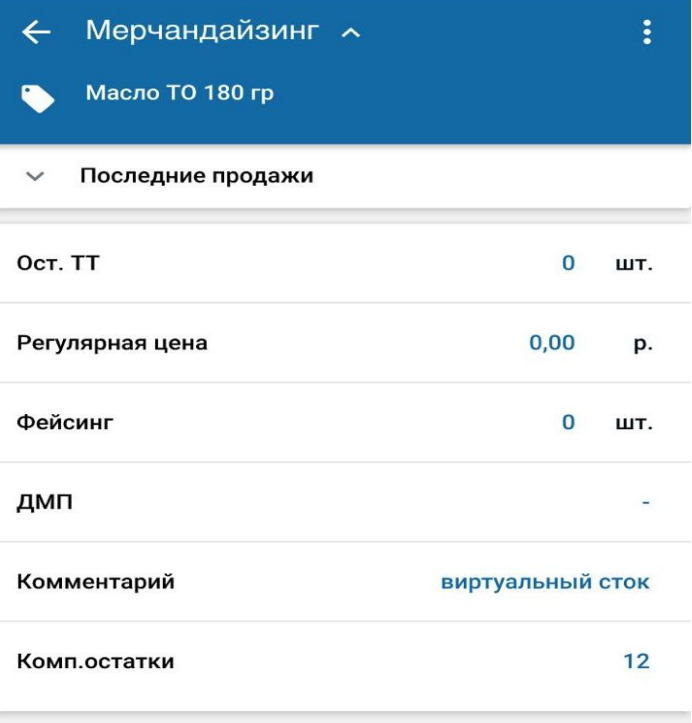

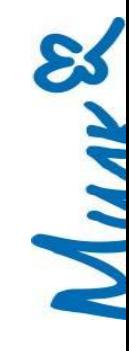

 $\downarrow$ 

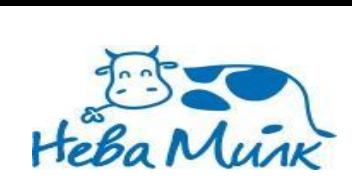

#### *Фотоотчет.*

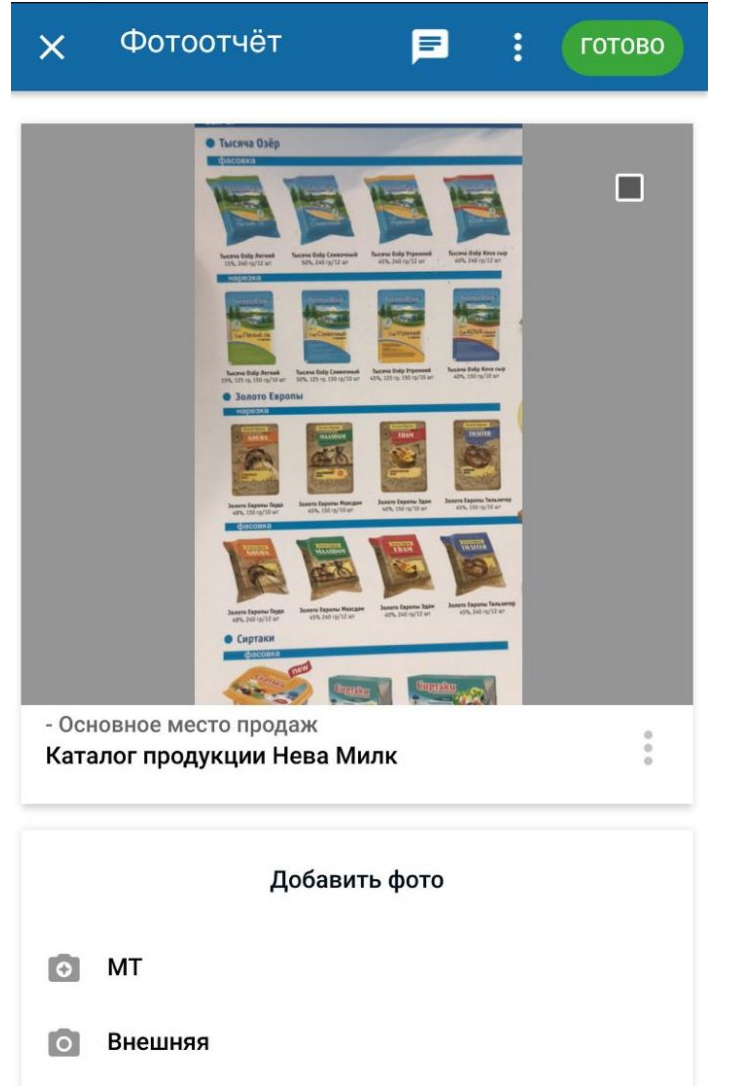

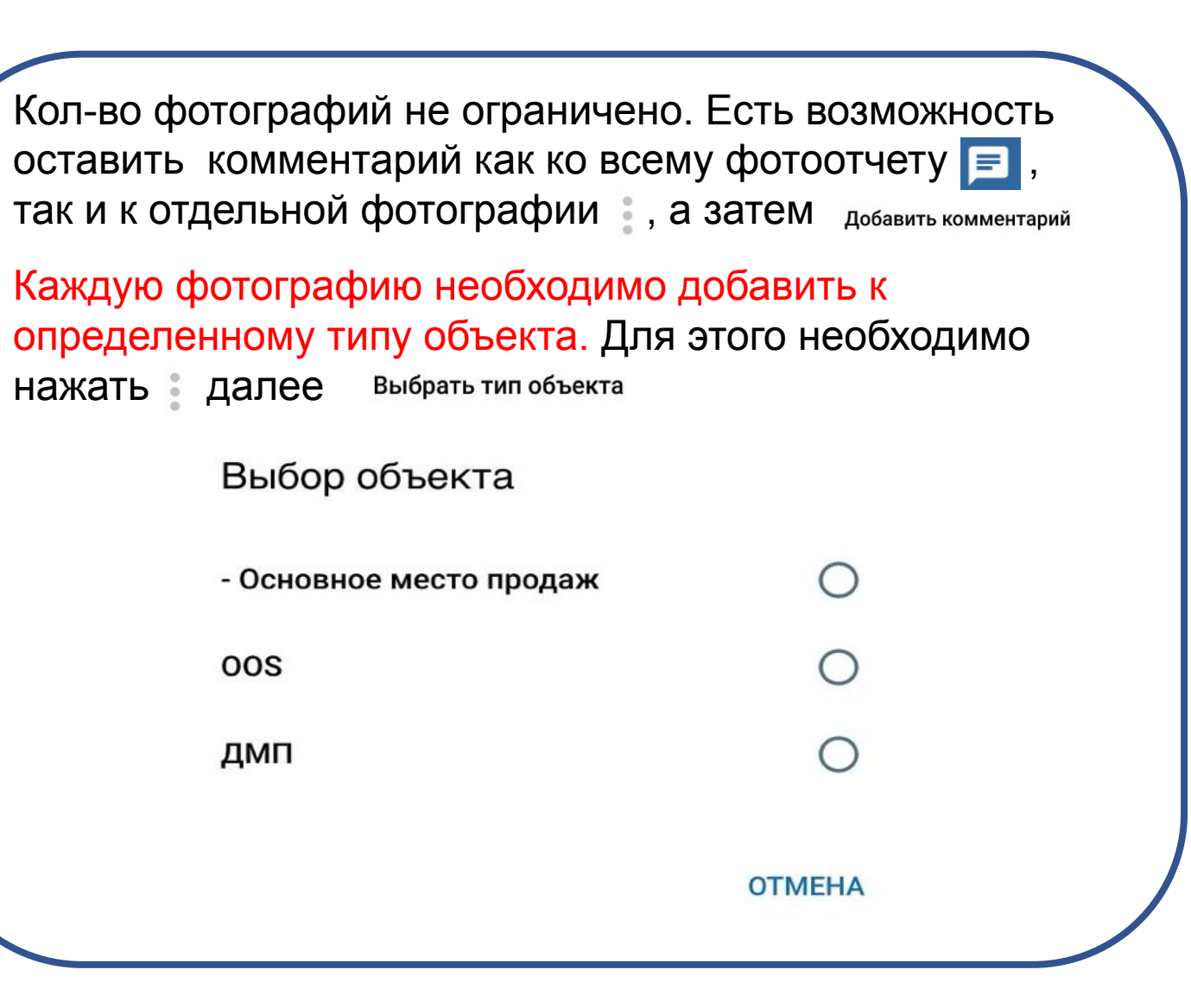

MAV

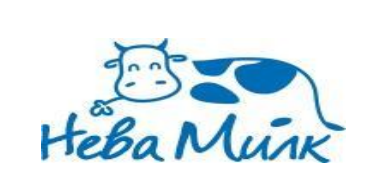

#### *Заметка в ТТ.*

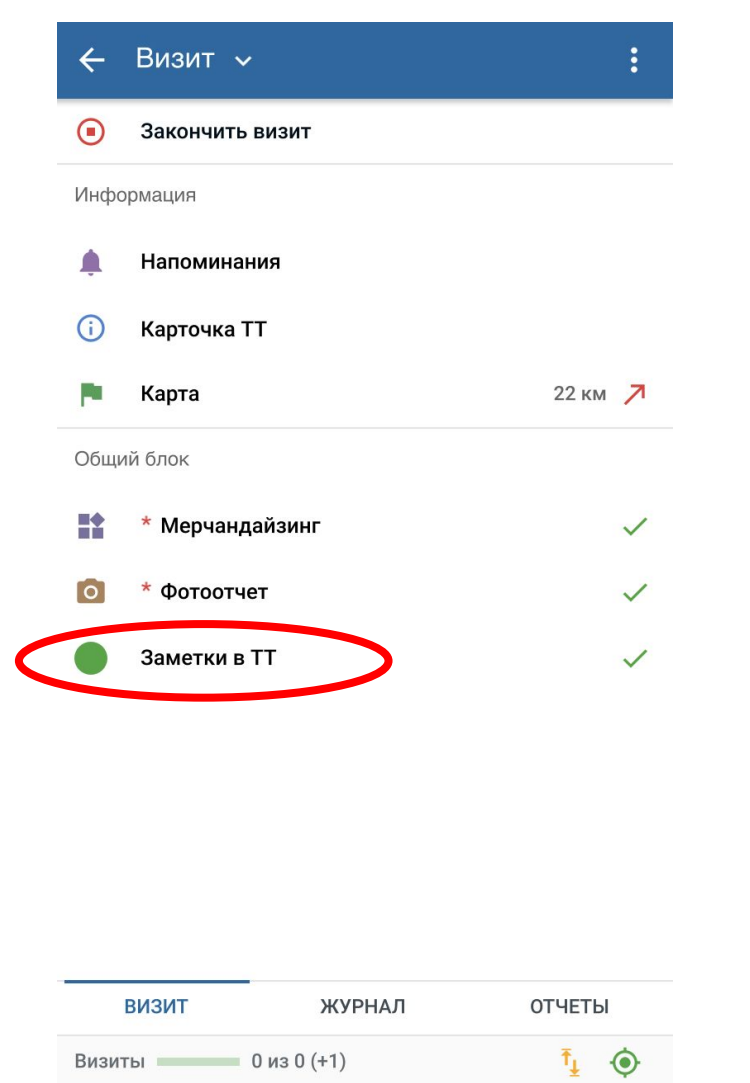

Во время визита можно оставить заметку в ТТ, которую так же увидят и в офисной части. Заметка представляет собой текстовое сообщение, при необходимости в ней можно написать комментарий к

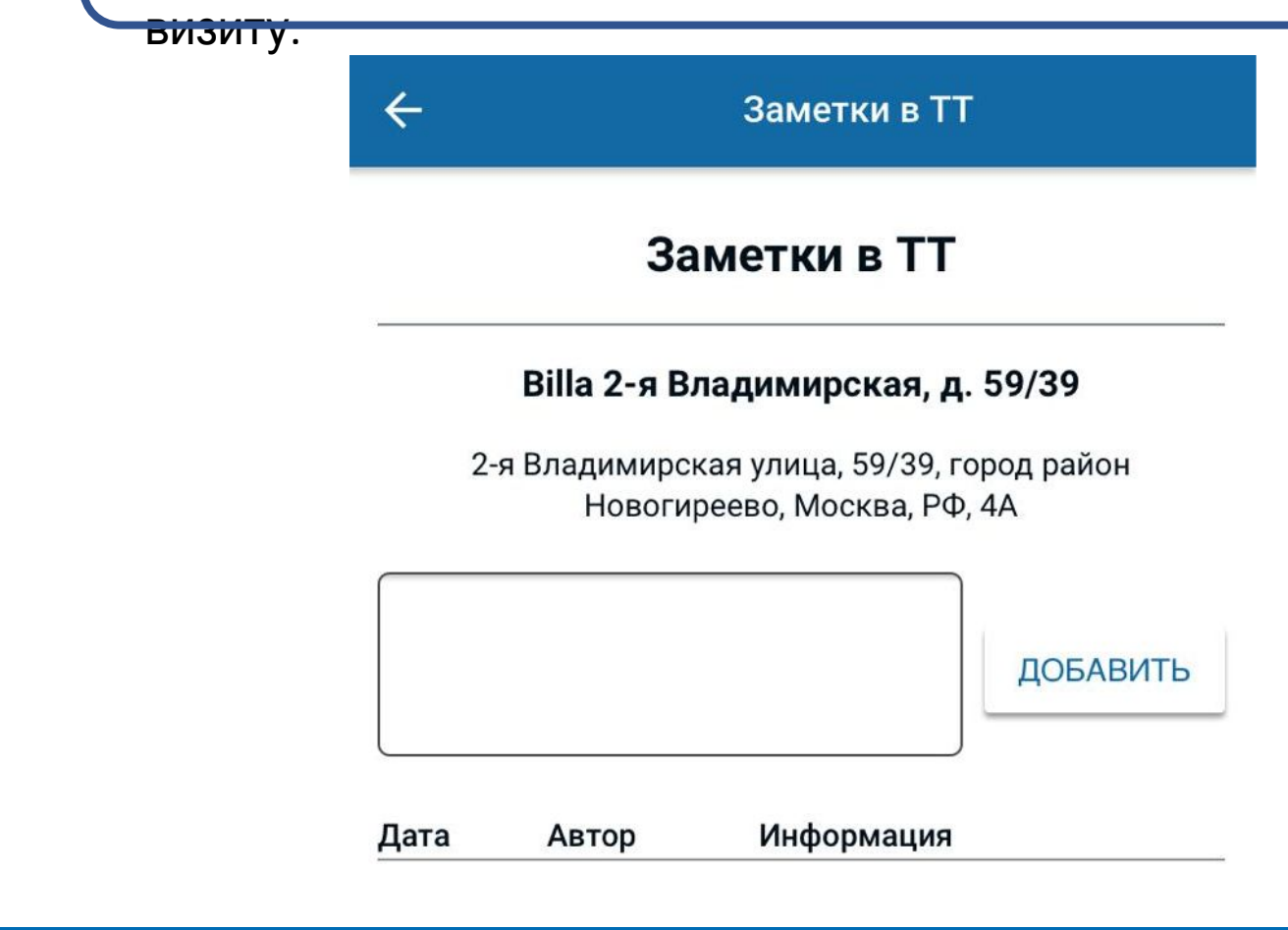

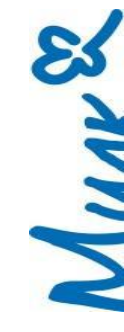

(812) 319-7326 (495) 287-1974

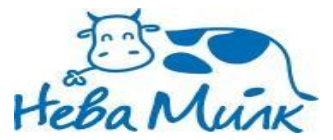

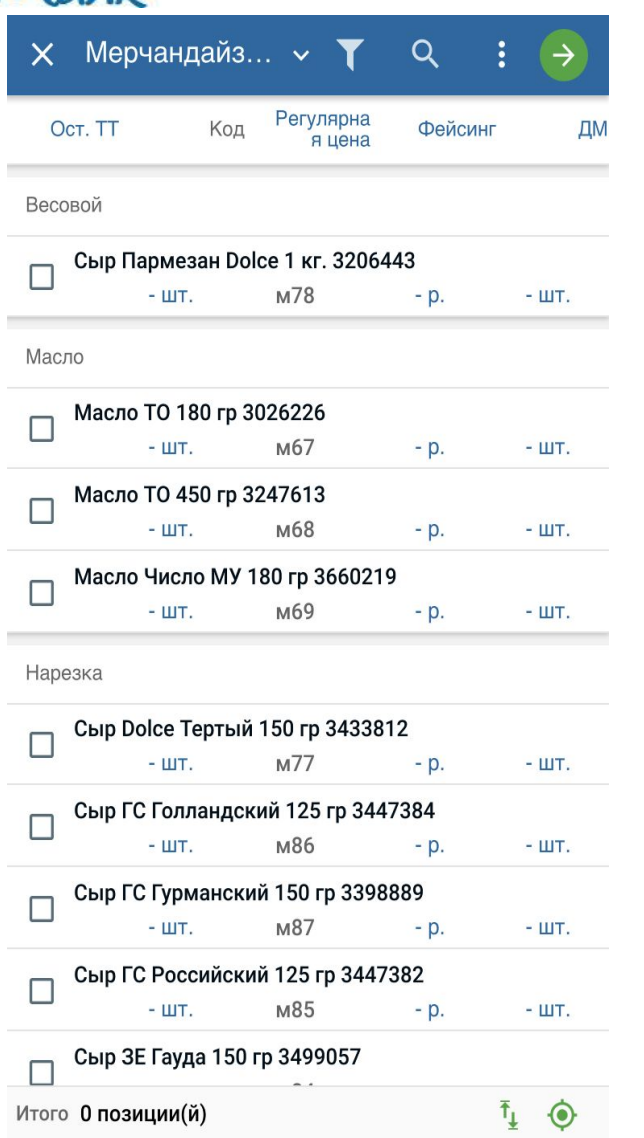

- Сотрудник может сделать визит только в те ТТ, которые добавлены ему в территорию.(в офисной части)
- Матрице (в офисной части).<br>При применты можно изменять до применять до применты можно изменять до примен - В документе мерчандайзинга выводятся только те позиции, которые были указаны в матрице (в офисной части).
	- тех пор, пока не закончен визит в тт.
	- Необходимо обязательно сохранять документы в итоговом окне нажав  $\rightarrow$ , а затем кнопку сохранить . Иначе можно их потерять.

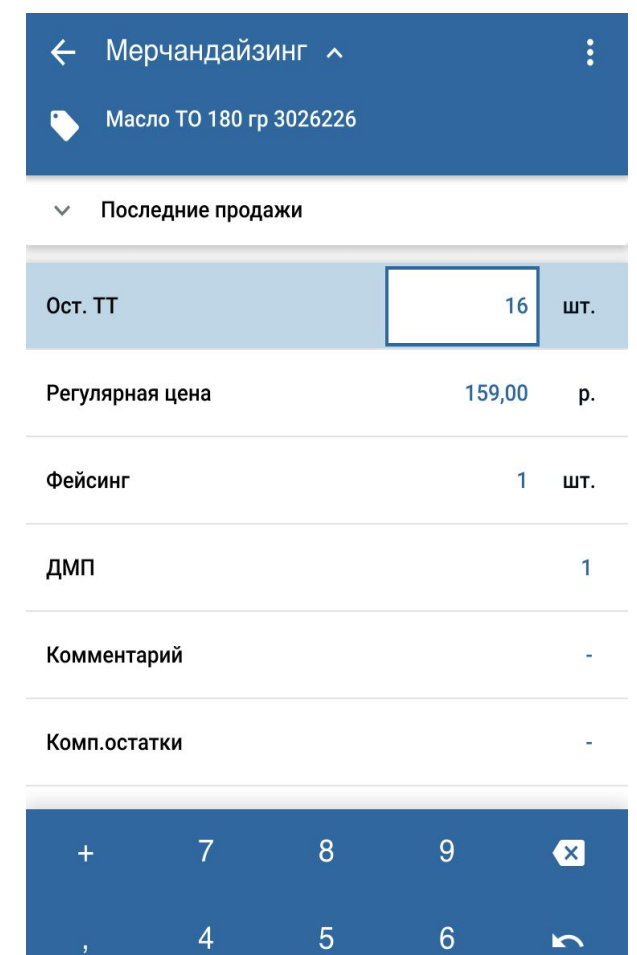

 $\overline{2}$ 

СОХРАНИТЬ И ЗАКРЫТЬ

 $\overline{0}$ 

3

ø

 $\downarrow$ 

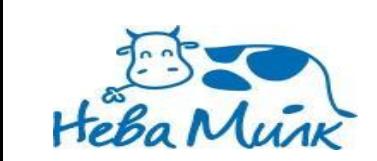

# *Просмотр документов.*

#### Чтобы на телефонах более удобно отображалась информация можно изменить интерфейс:  $\equiv$

- **Выходим в фудерствение в метройки**
- Нажимаемы интерфейс
- Выбираем

#### $\times$  Настройки интерфейса

#### Компактный вид

В компактном виде интерфейс оптимизирован для небольших экранов. Рекомендуется для экранов меньше 7'.

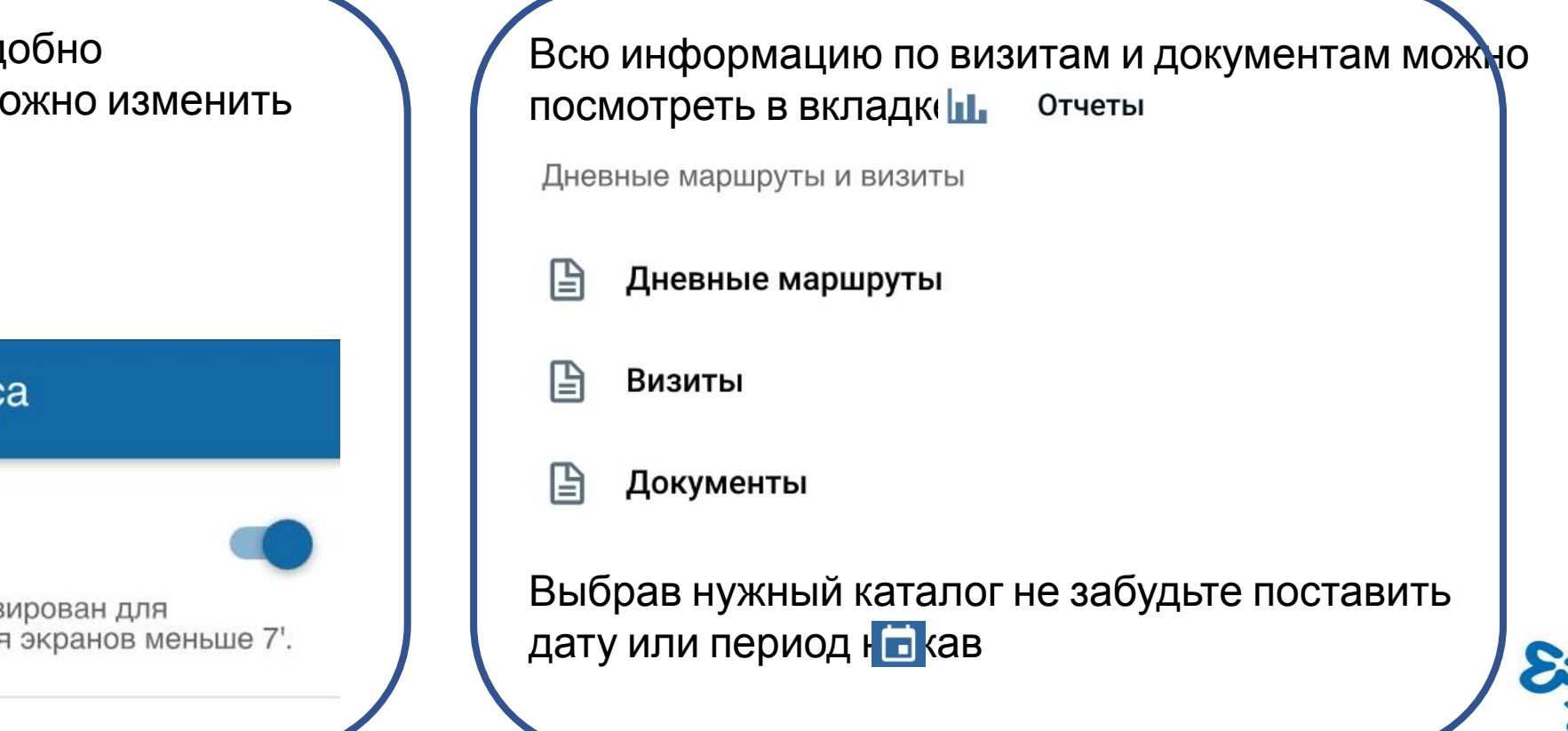

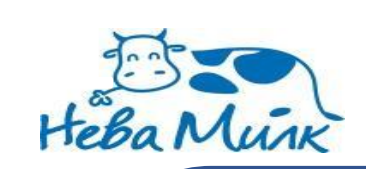

# *Просмотр документов.*

Вкладка Дневные маршруты позволяет посмотреть план/факт совершенных визитов за определенный день/период

С Дневные маршру..

Период: за 01.11.2018

Маршруты: 2 (Бондарчук Андрей), Без маршрута

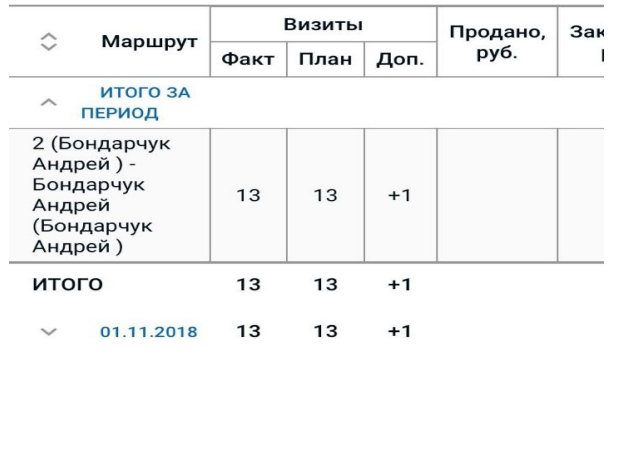

Вкладка Визиты позволяет посмотреть информацию по всем совершенным визитам за определенный день/период

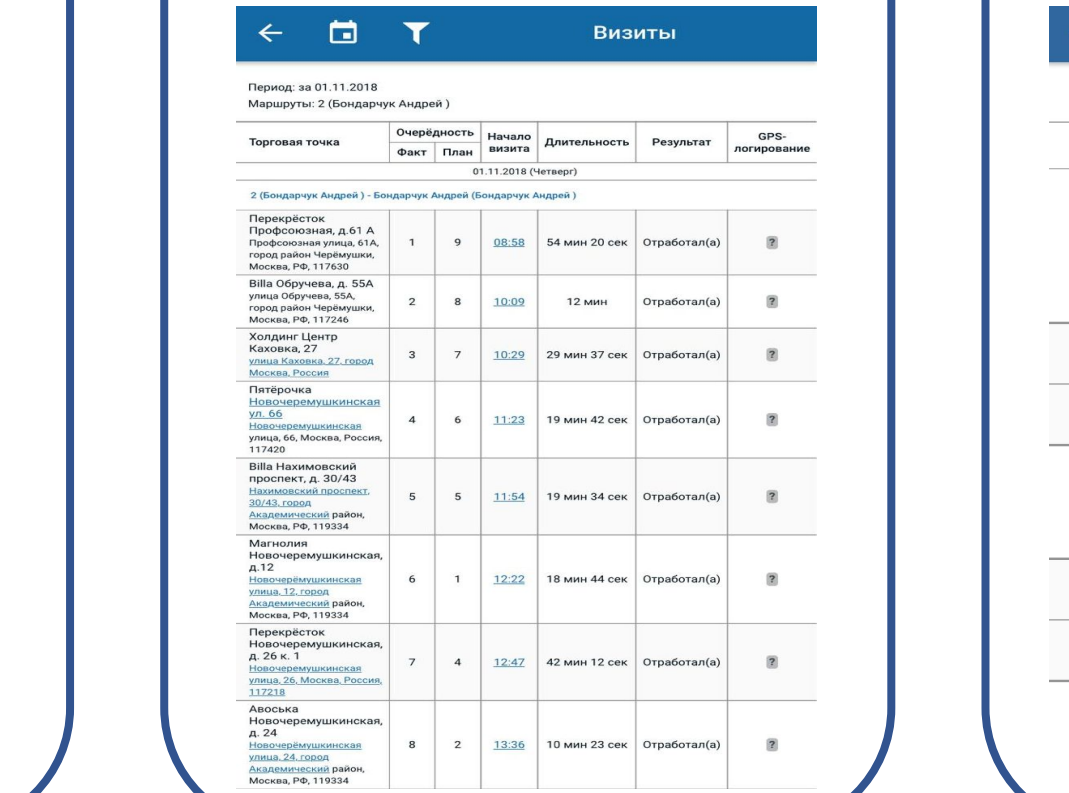

Вкладка **в** Документы позволяет посмотреть все заполненные вами документы за определенный день или период. Документы Время,<br>Сумма Дата / Торговая Состояние Когда точка 23.08.2018 Пятёрочка Мичуринский пр-т 44 a 11 13:17 Отработал(а) Мичуринский МИН проспект, 44А, Москва, Россия, 119192 Отправлен Фотоотчет №3 13:26 13:22 Отправлен Мерчандайзинг №3 Пятёрочка Озерная ул 29 Отработал(а) Озёрная улица, 29, 13:38 **9 мин** Москва, Россия, 119361 13:46 Отправлен Фотоотчет №4 Отправлен Мерчандайзинг №4 13:43 Пятёрочка Вернадского пр-т 93 Отработал(а)  $14:21$ **8 мин** проспект Вернадского, 93,

#### (812) 319-7326 (495) 287-1974